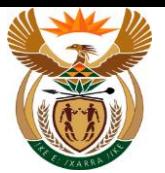

# **1.1. Submit Medical Report APP**

#### **Purpose**

The purpose of this transaction is for the Employer / MSP to submit medical report using the External APP.

#### **Business Scenario**

In this scenario an Employee / MSP submit a medicals report using CompEasy System.

#### **Prerequisites**

The following prerequisites are applicable when processing this transaction:

- Access to [https://CompEasy.labour.gov.za](https://protect-za.mimecast.com/s/83g1Cpgn8yIpGzG4cPt5ou) website.
- The user must be linked to the Medical Practice with the Authorization to add a Medical Report.

#### **1.1.1. Home - Google Chrome**

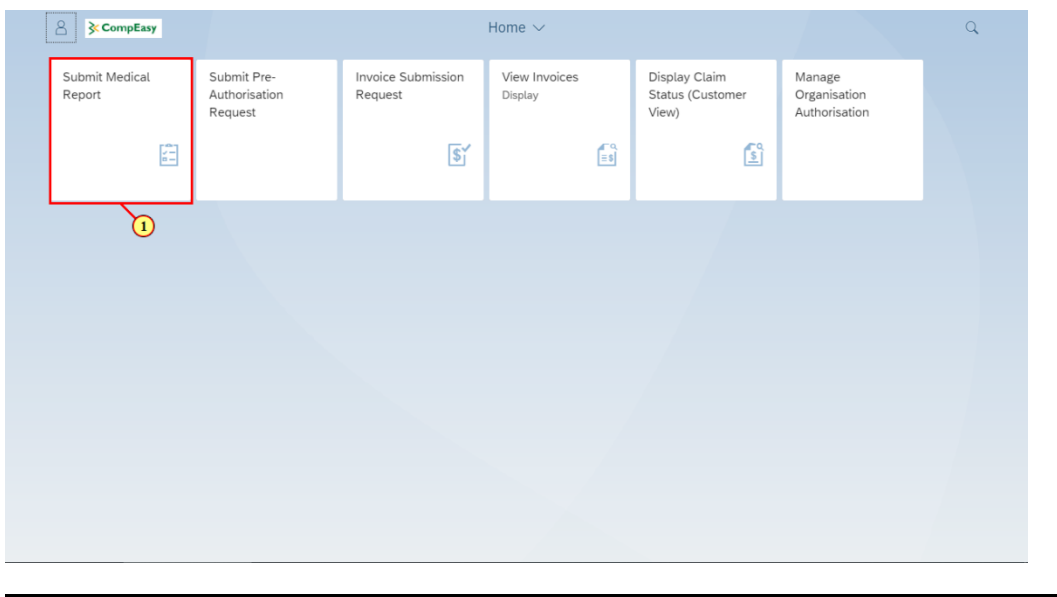

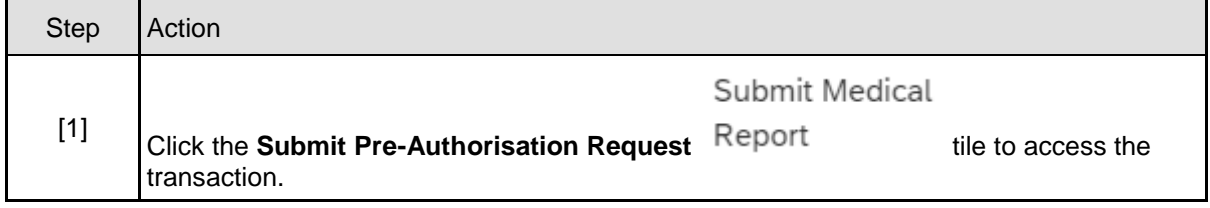

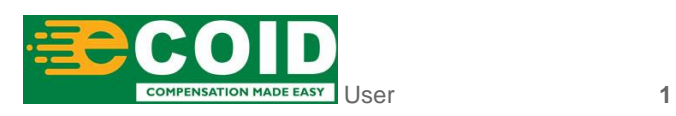

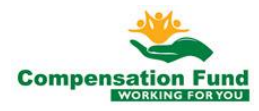

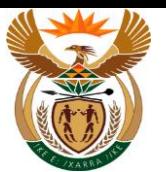

#### **1.1.2. Medical Report for Claim - Google Chrome**

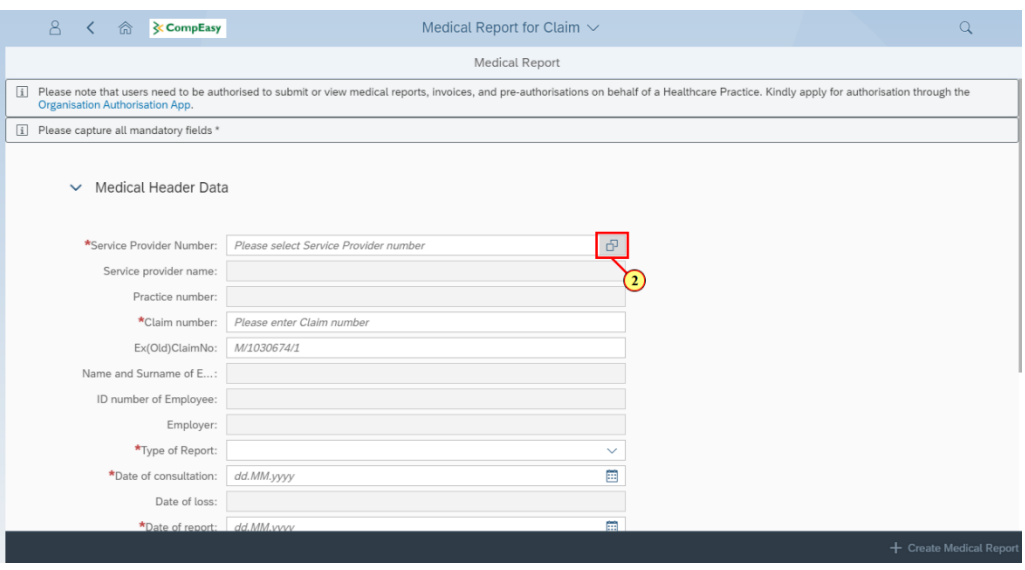

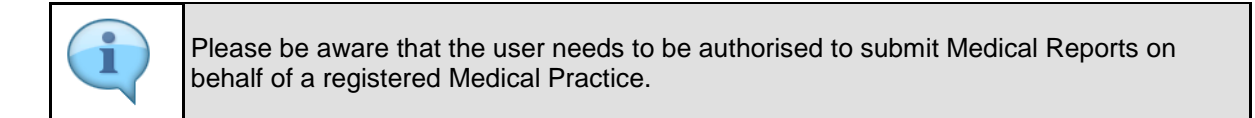

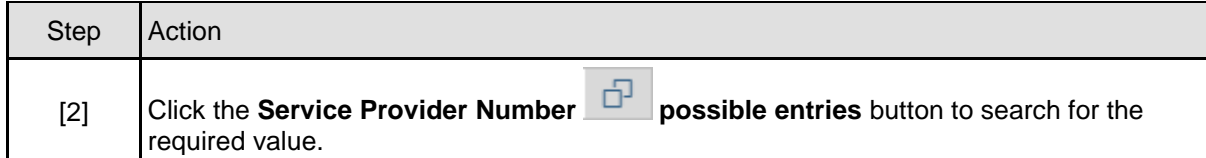

## **1.1.3. Medical Report for Claim - Google Chrome**

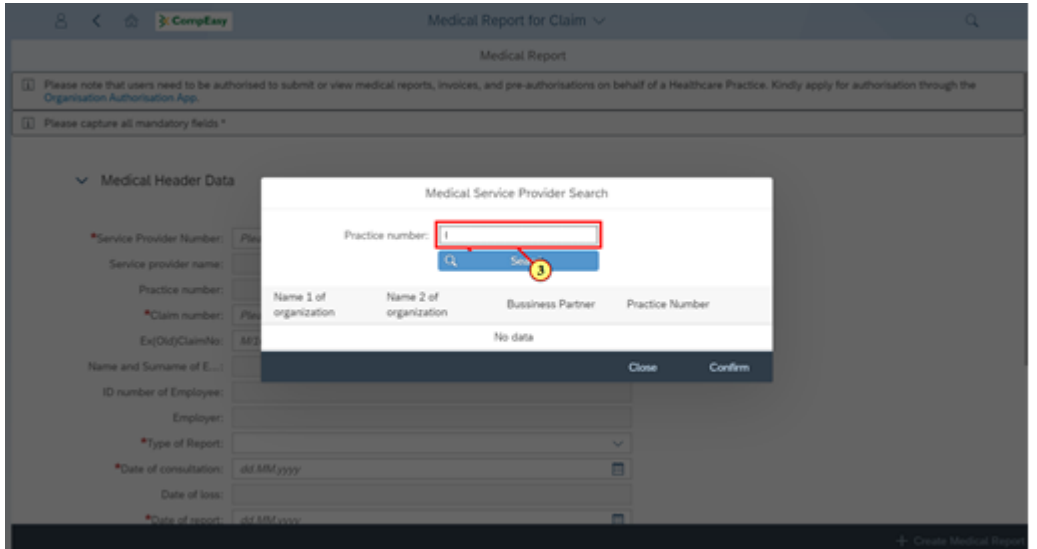

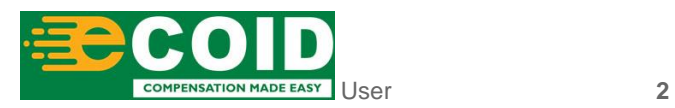

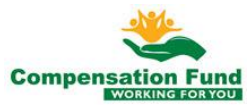

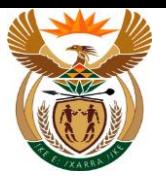

Submit Medical Report APP

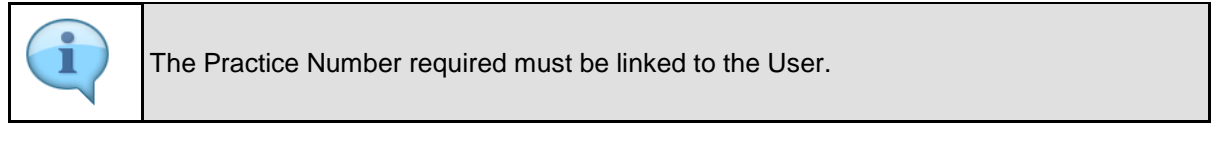

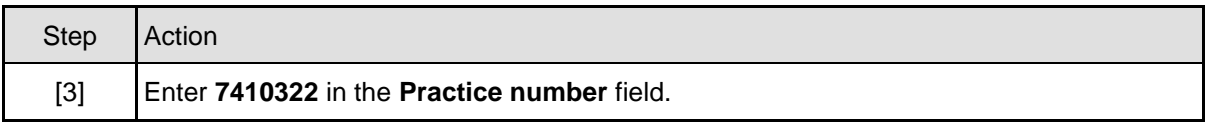

# **1.1.4. Medical Report for Claim - Google Chrome**

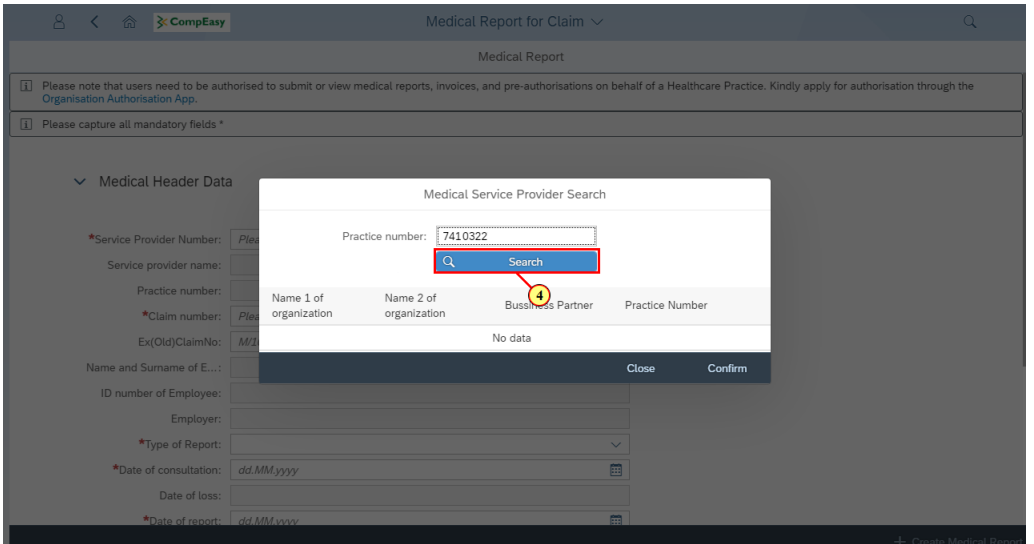

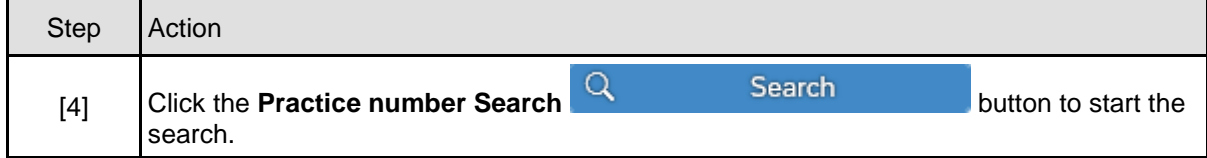

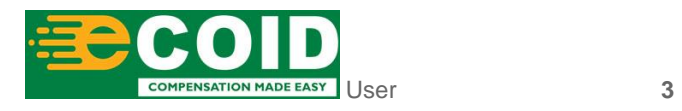

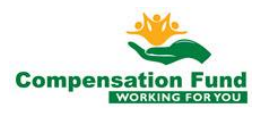

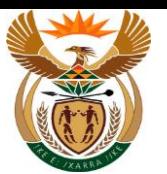

## **1.1.5. Medical Report for Claim - Google Chrome**

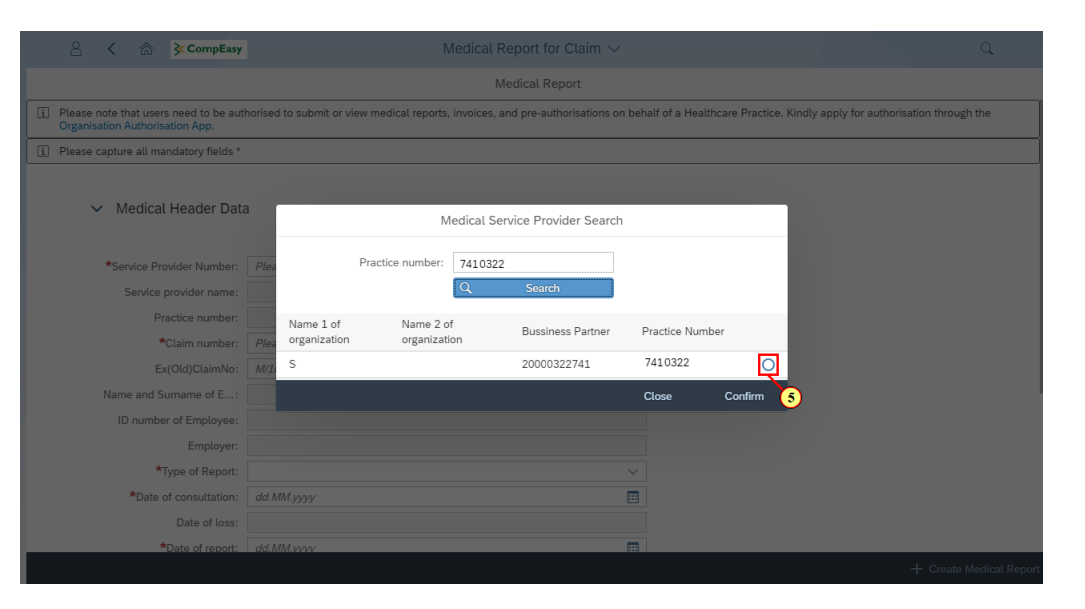

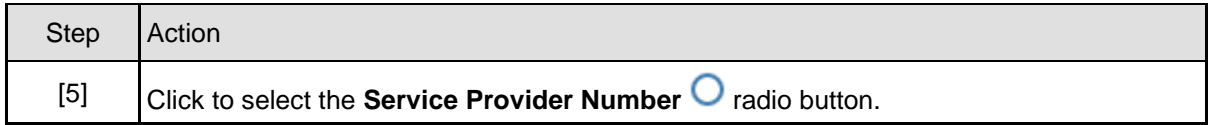

## **1.1.6. Medical Report for Claim - Google Chrome**

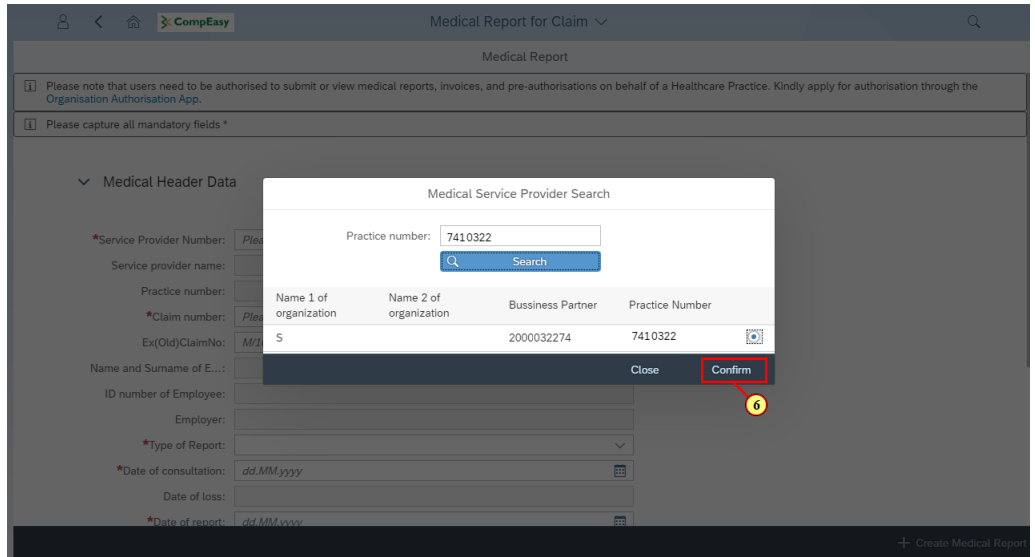

П

The Service Provider Number, Service Provider Name and Practice Number will autopopulate.

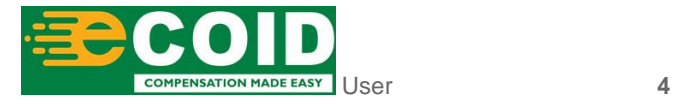

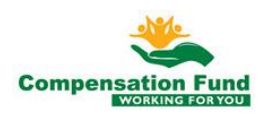

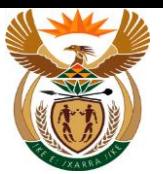

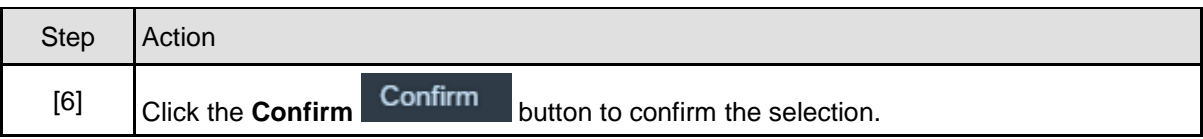

## **1.1.7. Medical Report for Claim - Google Chrome**

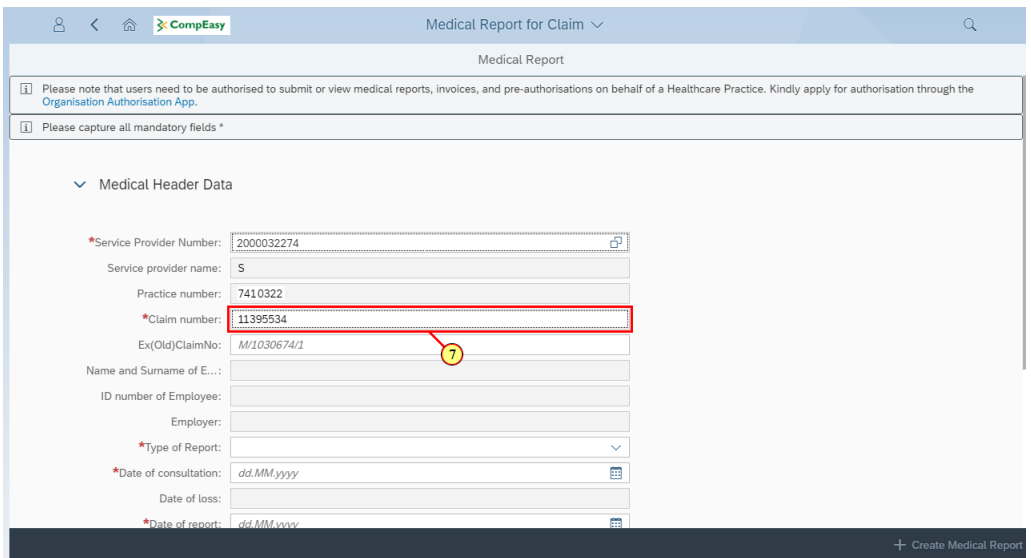

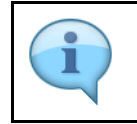

The Name and Surname of Employee, ID Number of Employee, Employer Name and Date of Loss will auto-populate

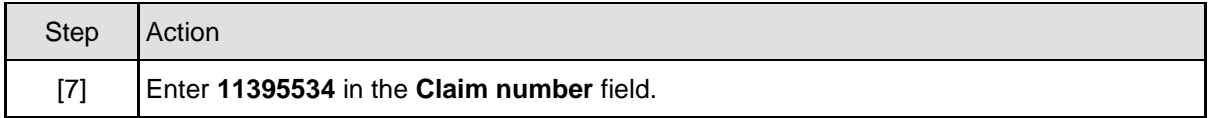

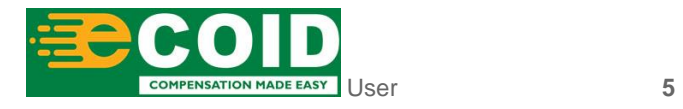

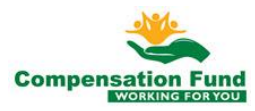

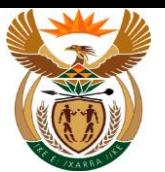

## **1.1.8. Medical Report for Claim - Google Chrome**

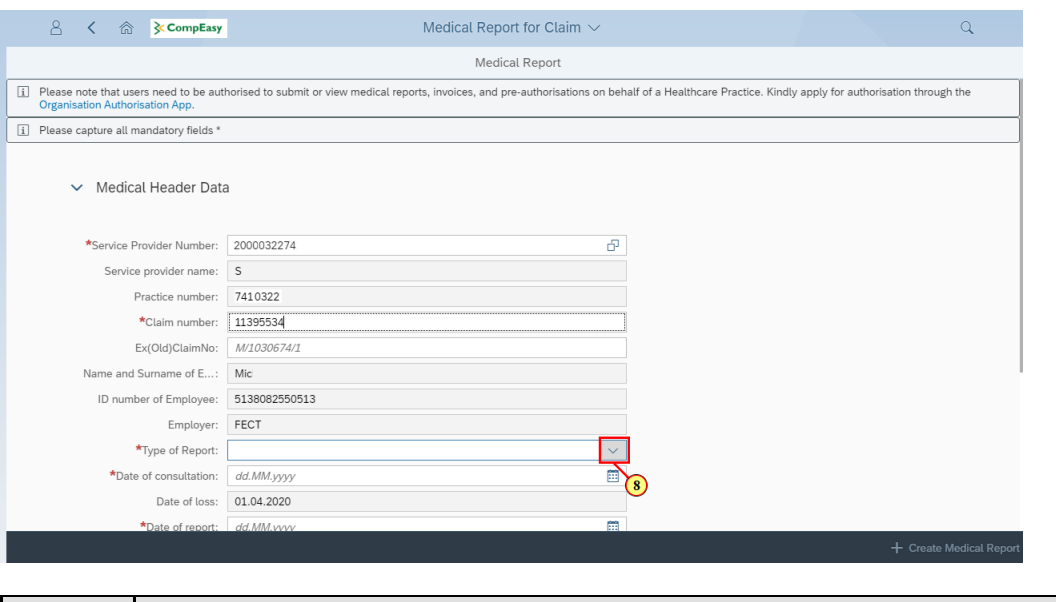

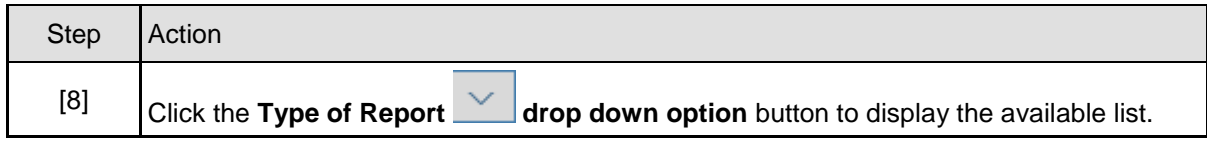

## **1.1.9. Medical Report for Claim - Google Chrome**

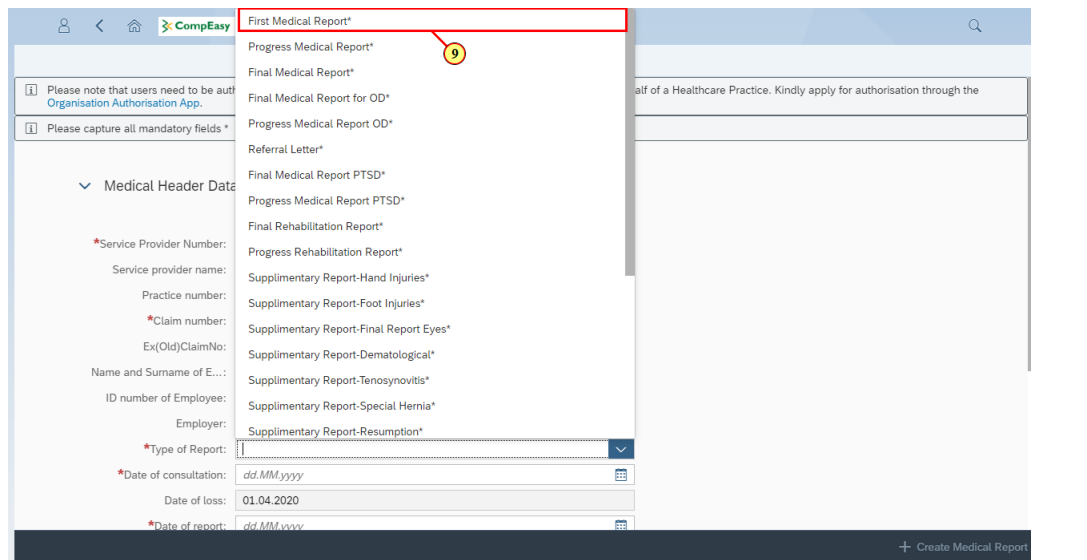

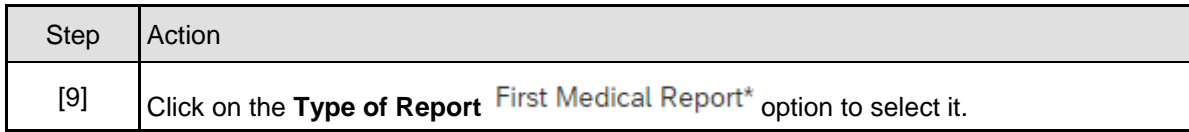

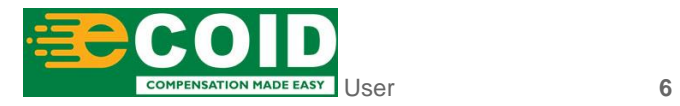

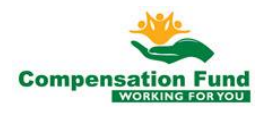

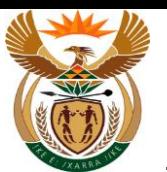

## **1.1.10. Medical Report for Claim - Google Chrome**

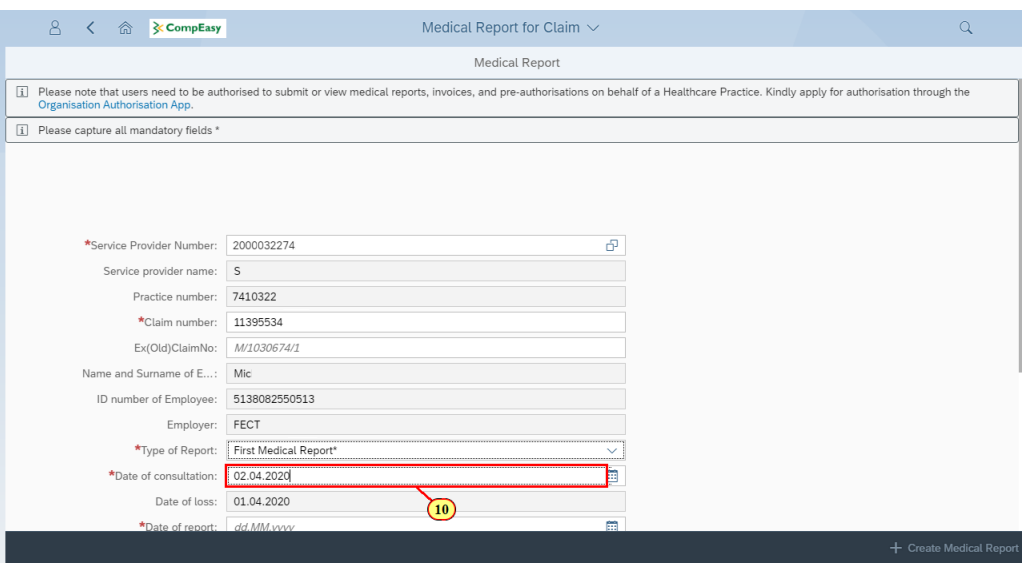

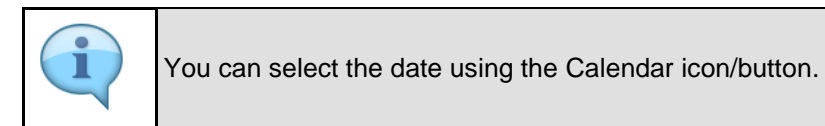

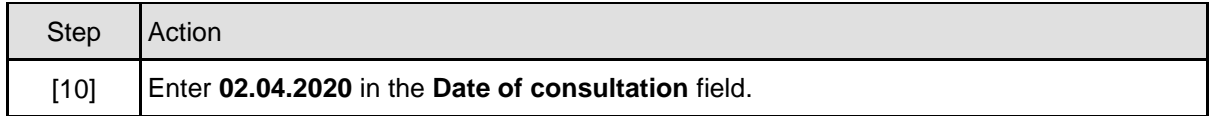

# **1.1.11. Medical Report for Claim - Google Chrome**

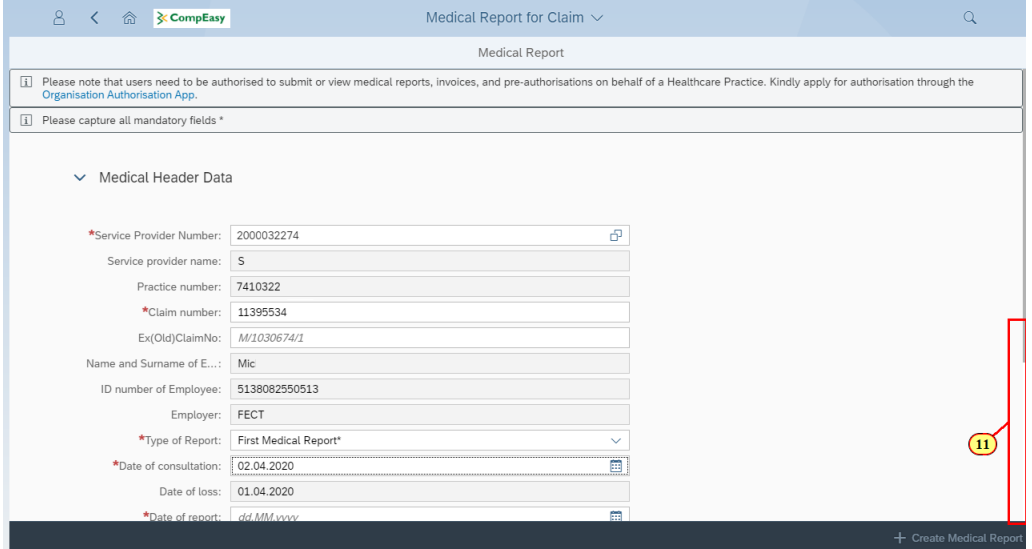

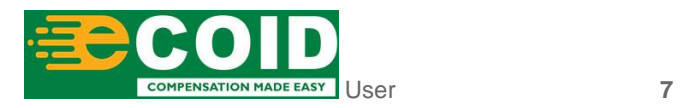

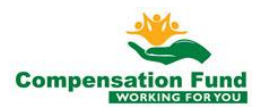

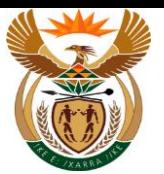

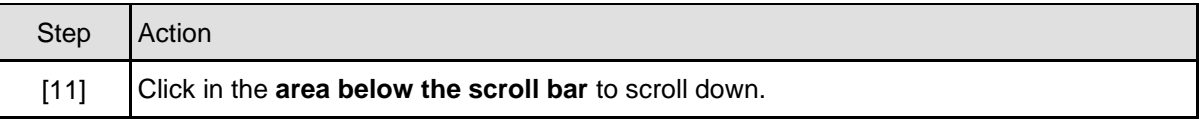

## **1.1.12. Medical Report for Claim - Google Chrome**

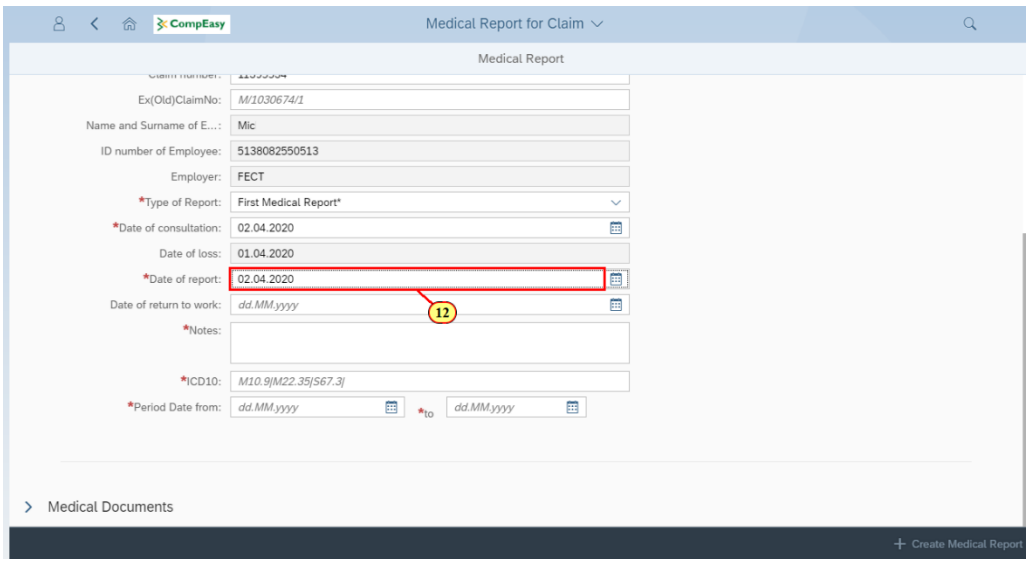

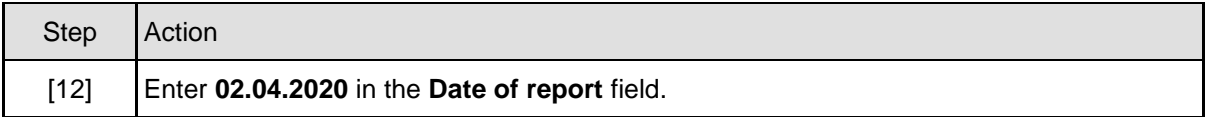

## **1.1.13. Medical Report for Claim - Google Chrome**

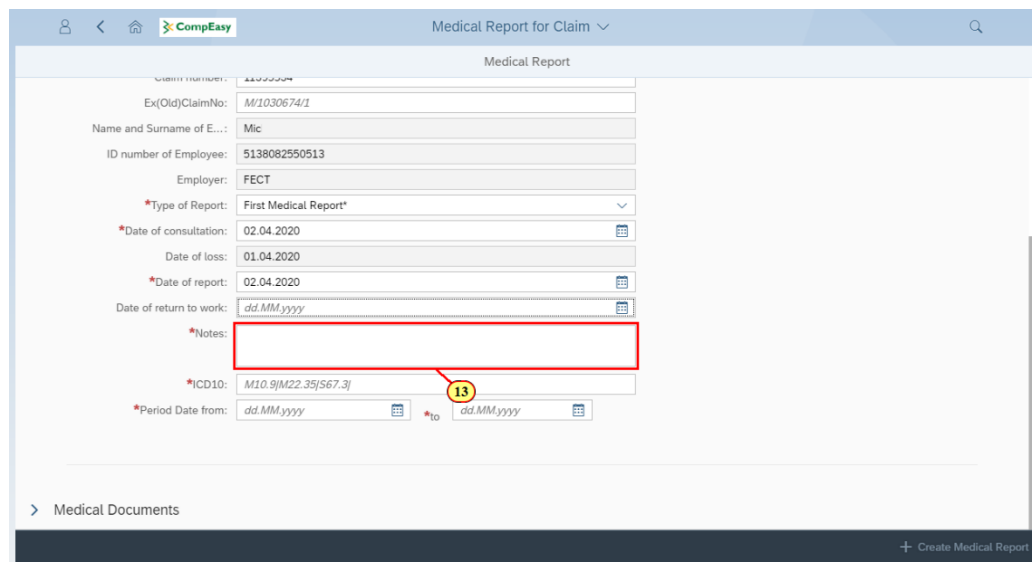

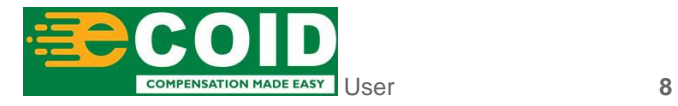

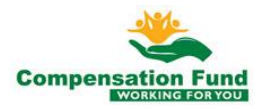

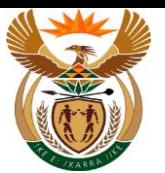

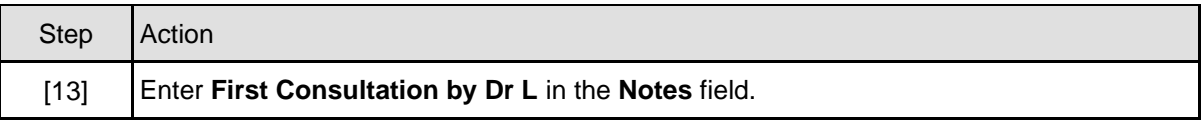

## **1.1.14. Medical Report for Claim - Google Chrome**

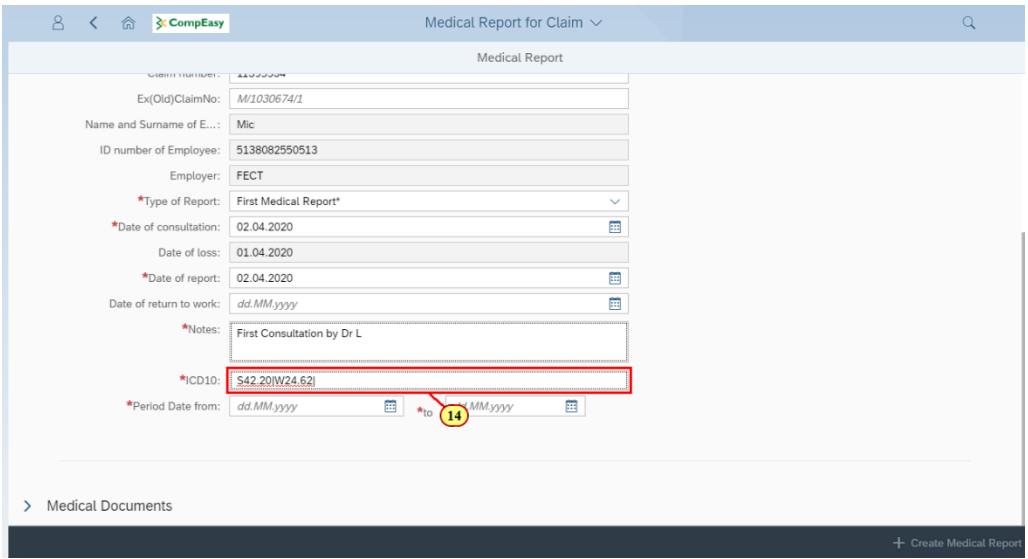

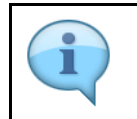

ICD10 Code is case sensitive, use capital letter's when inserting alphabets. Please note the format: the | must be added between and after the codes, no spaces allowed.

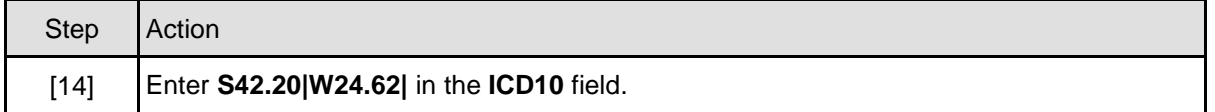

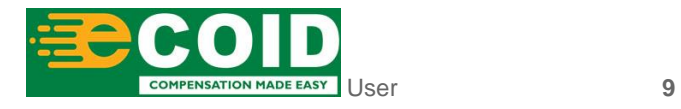

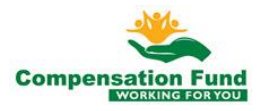

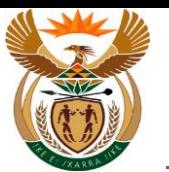

## **1.1.15. Medical Report for Claim - Google Chrome**

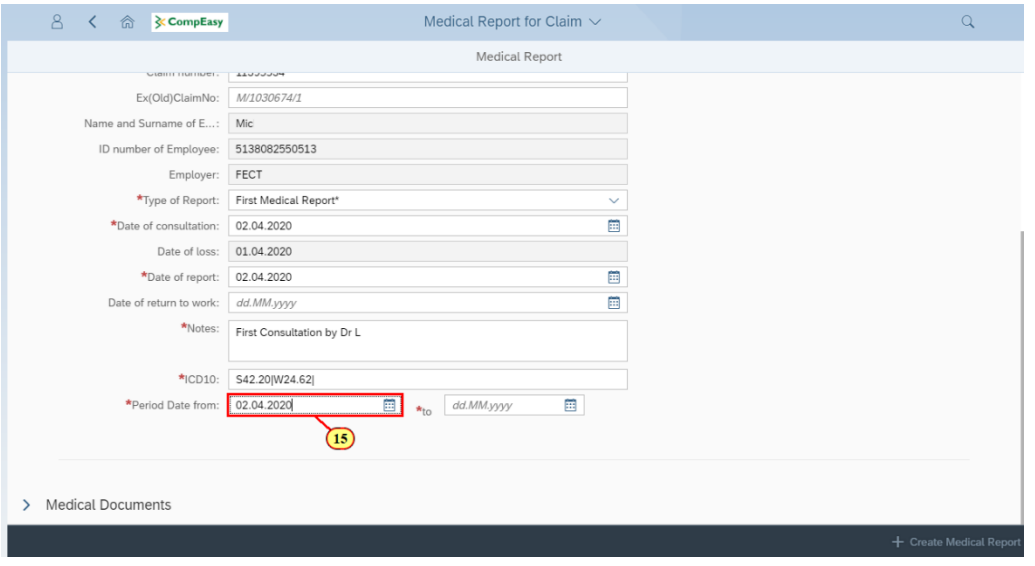

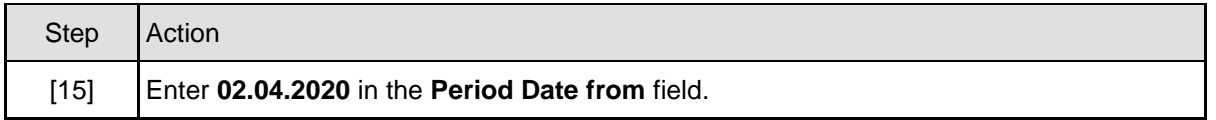

## **1.1.16. Medical Report for Claim - Google Chrome**

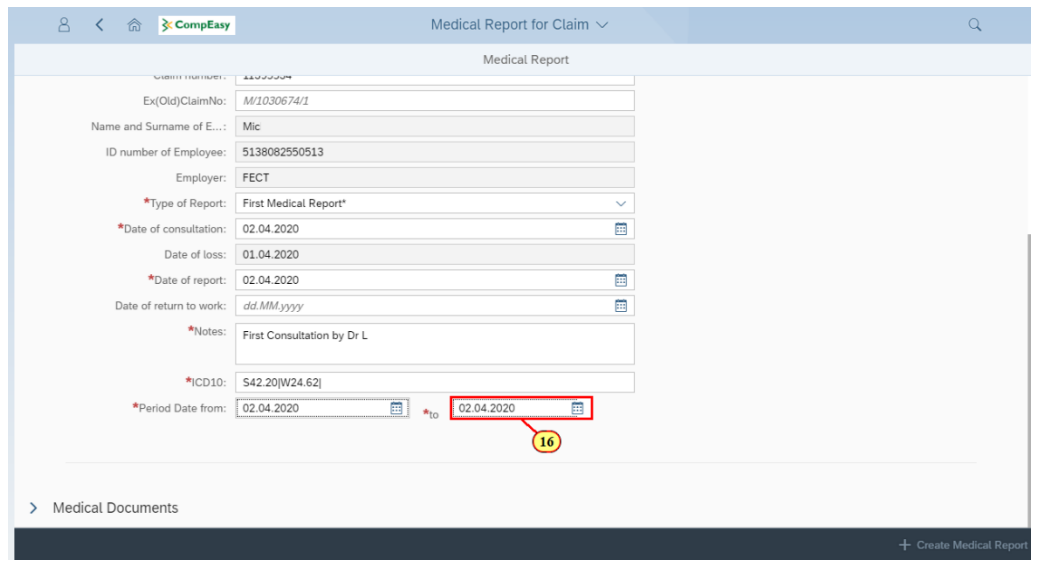

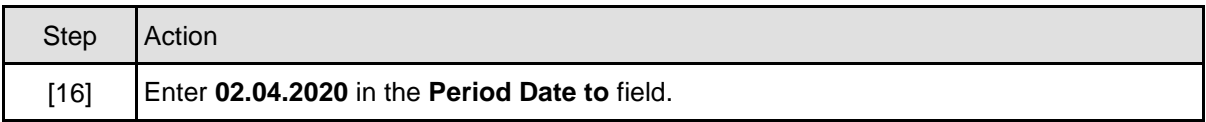

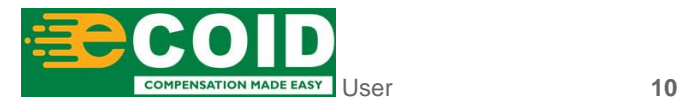

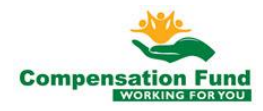

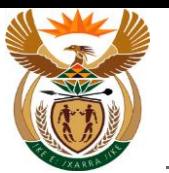

## **1.1.17. Medical Report for Claim - Google Chrome**

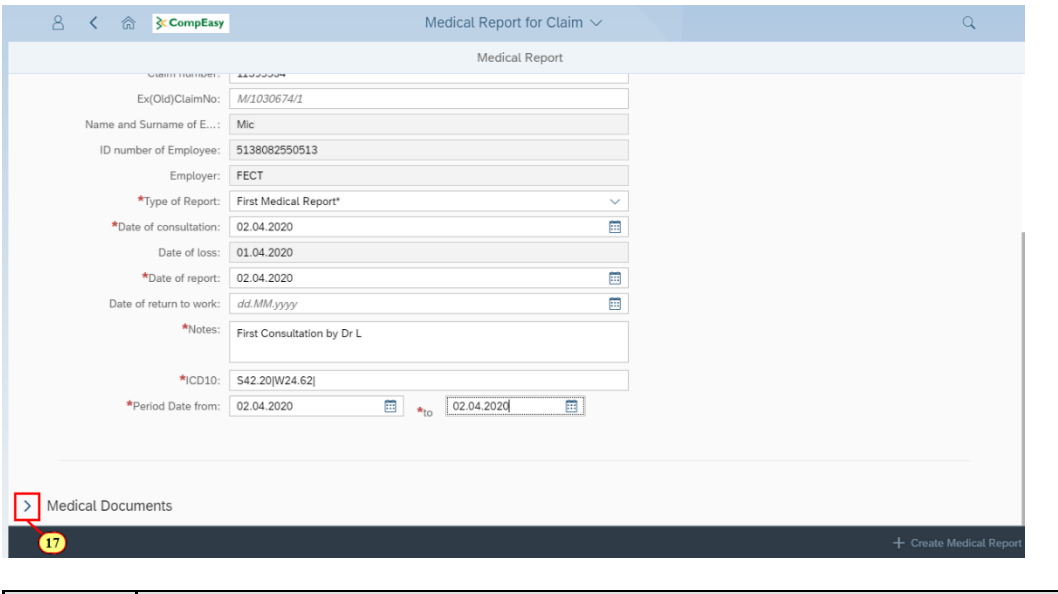

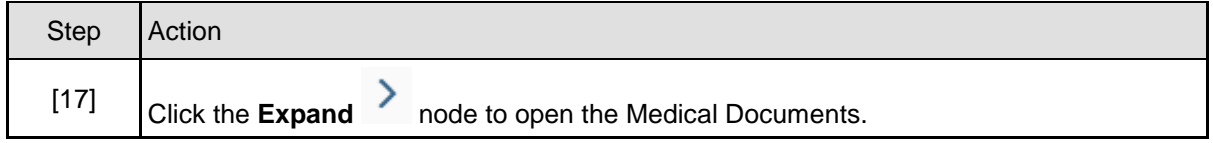

## **1.1.18. Medical Report for Claim - Google Chrome**

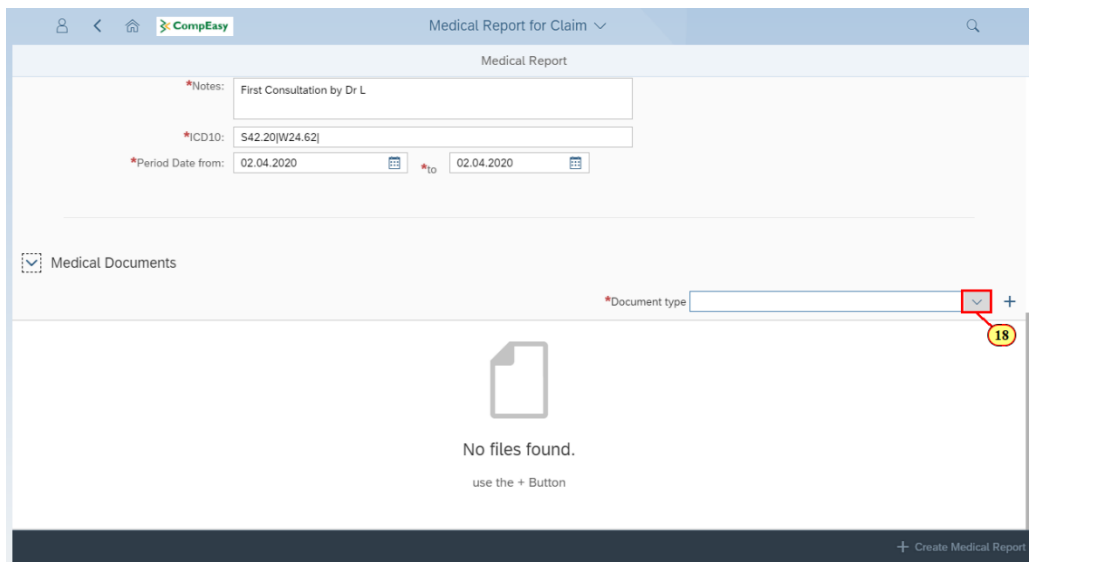

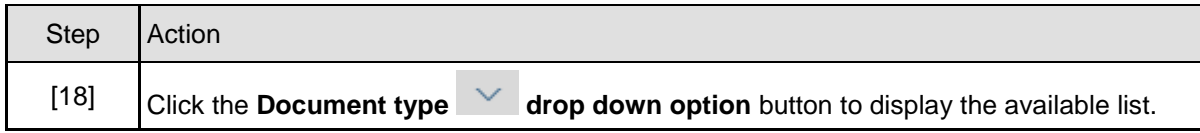

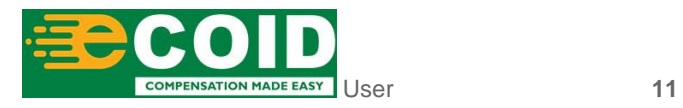

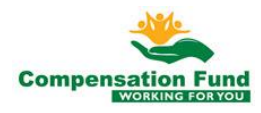

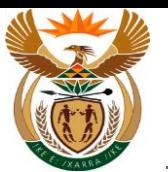

## **1.1.19. Medical Report for Claim - Google Chrome**

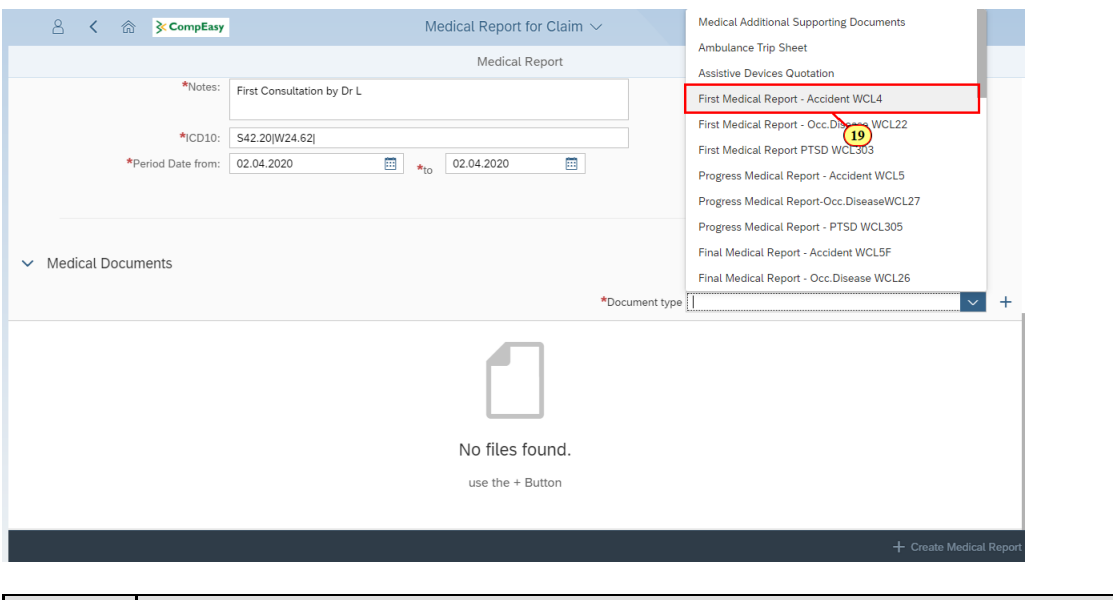

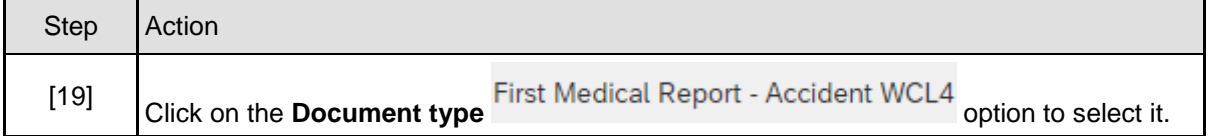

## **1.1.20. Medical Report for Claim - Google Chrome**

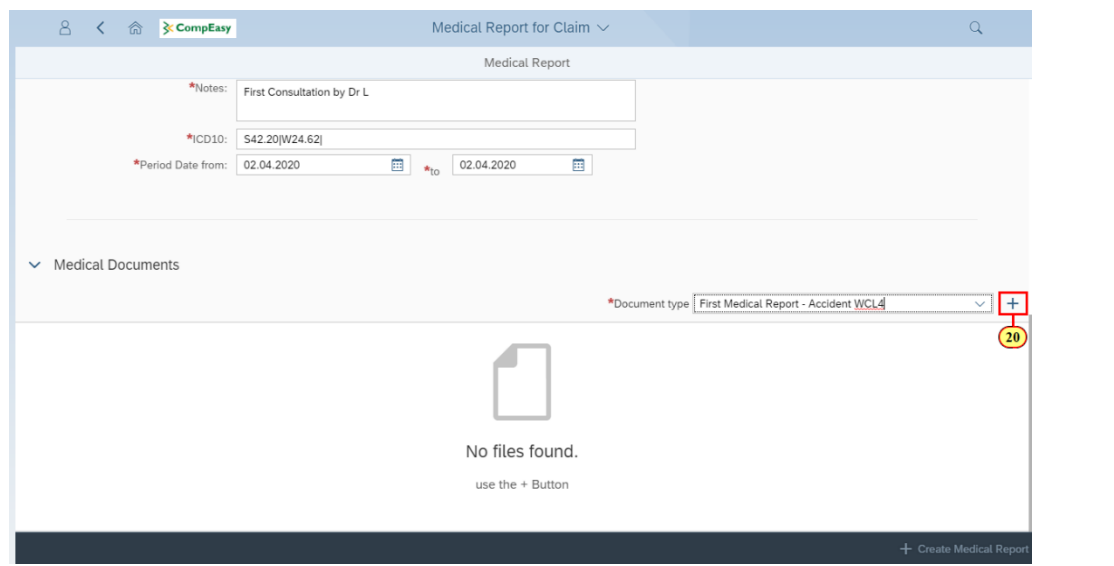

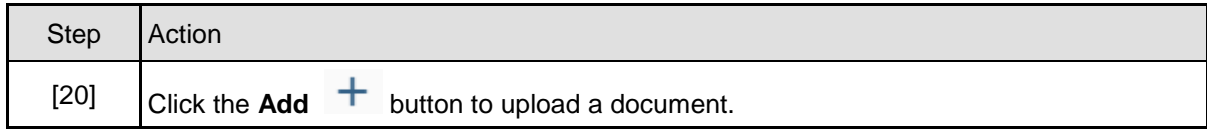

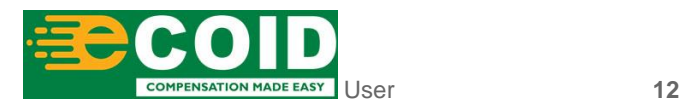

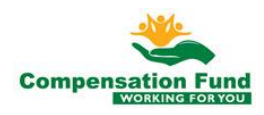

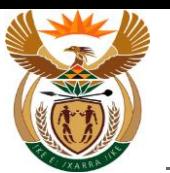

## **1.1.21. Medical Report for Claim - Google Chrome**

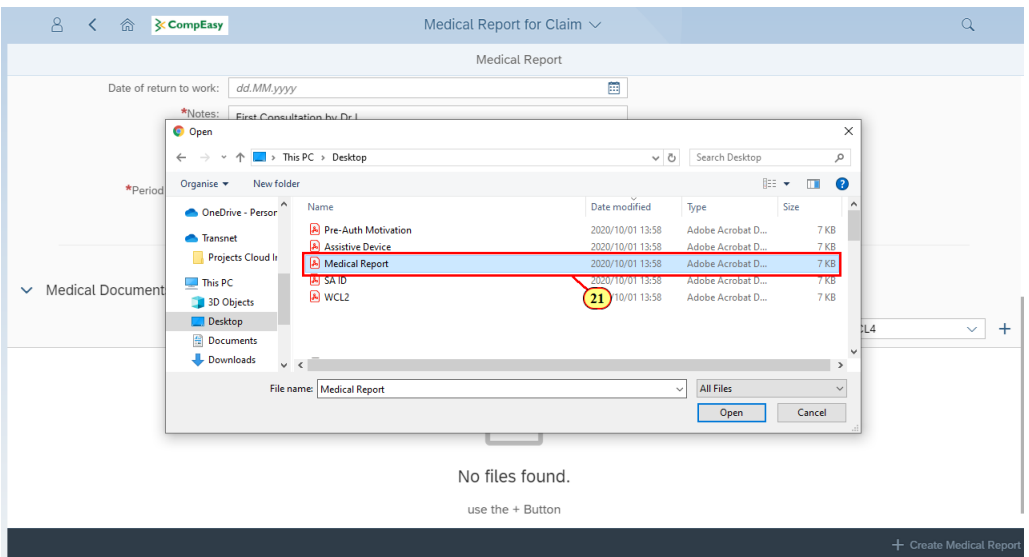

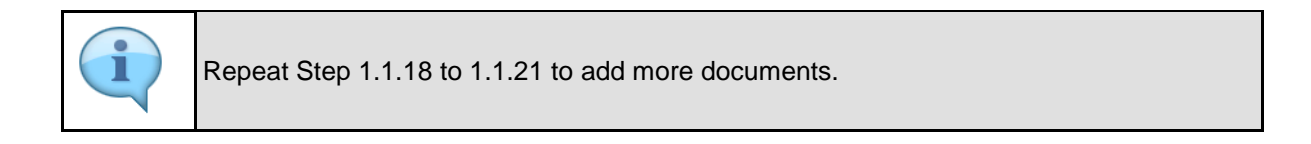

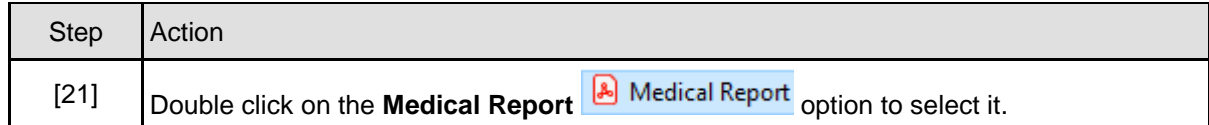

## **1.1.22. Medical Report for Claim - Google Chrome**

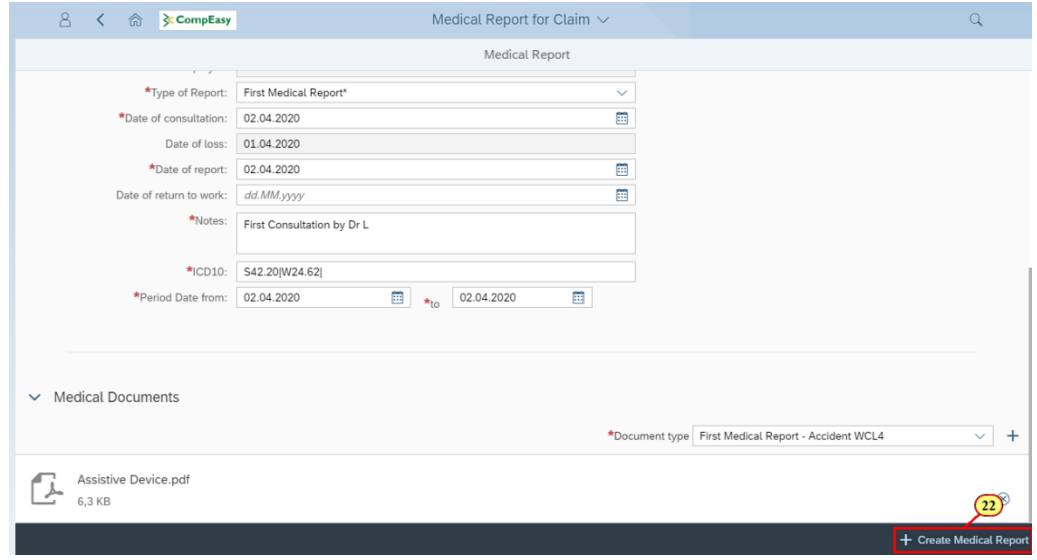

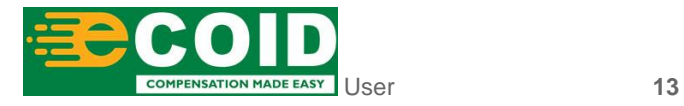

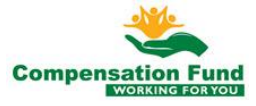

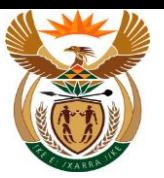

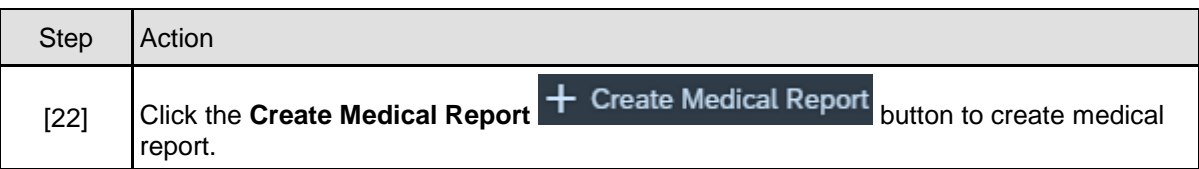

## **1.1.23. Medical Report for Claim - Google Chrome**

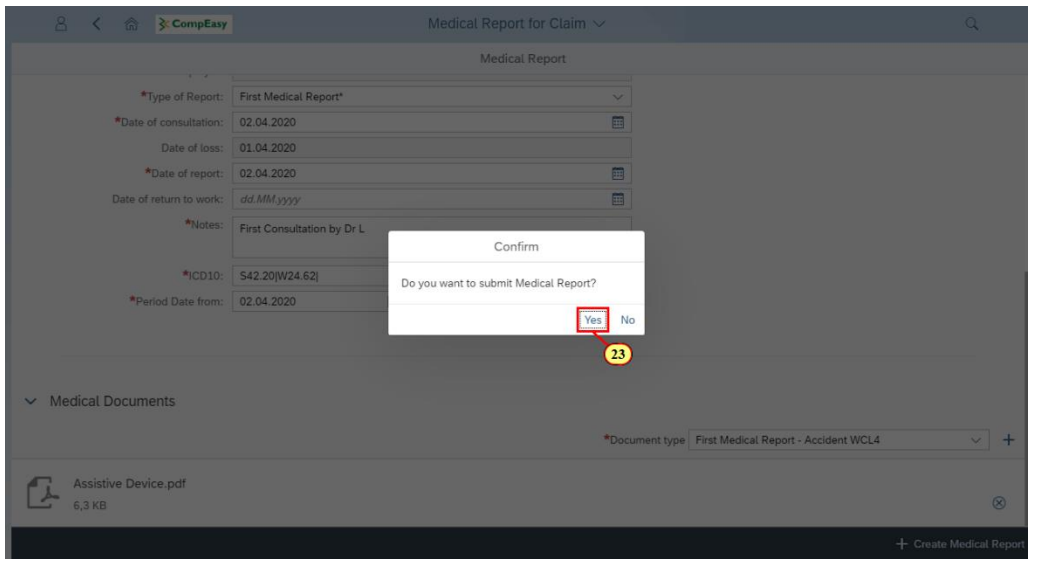

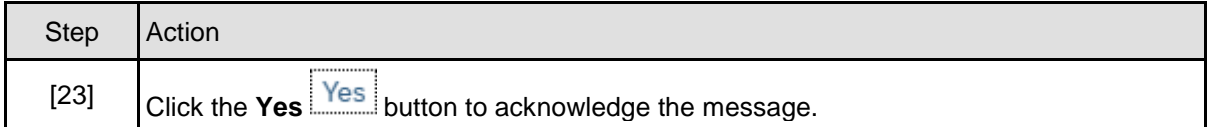

## **1.1.24. Medical Report for Claim - Google Chrome**

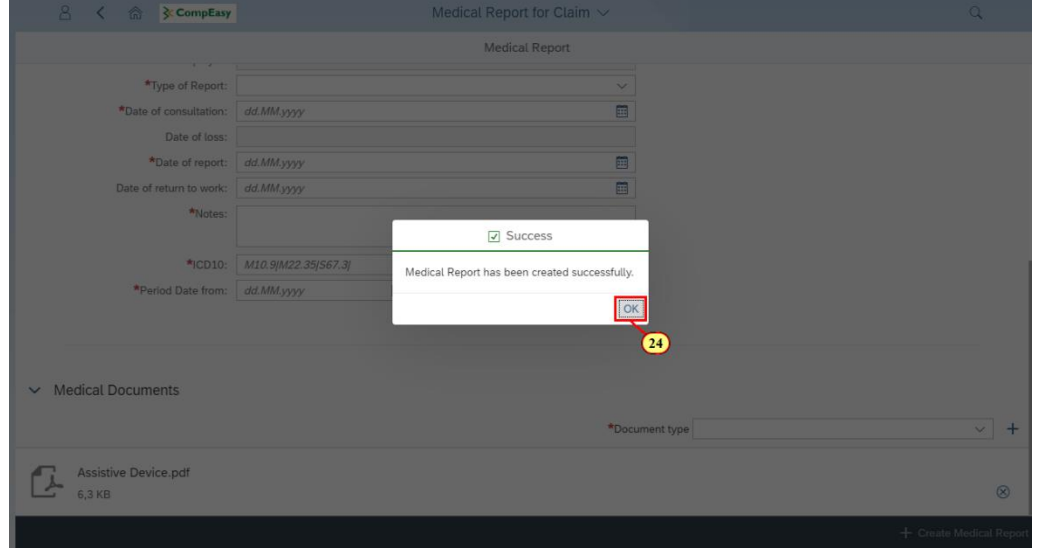

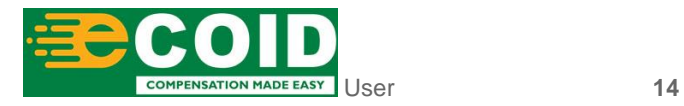

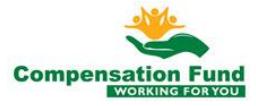

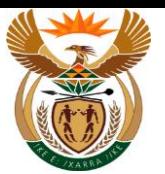

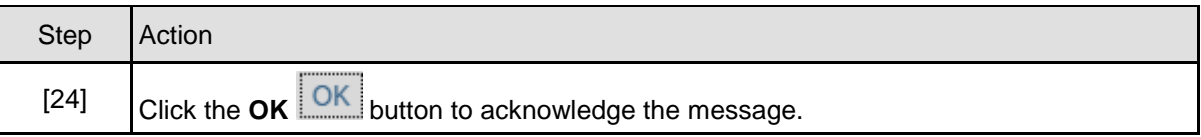

## **1.1.25. Medical Report for Claim - Google Chrome**

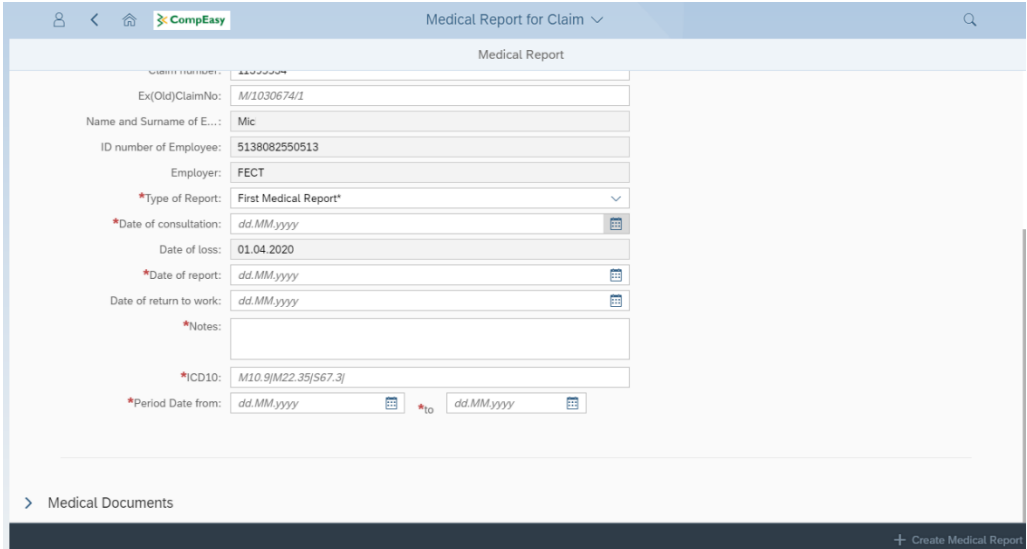

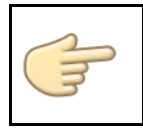

Well done! You have successfully Submitted Medical Report using External APP.

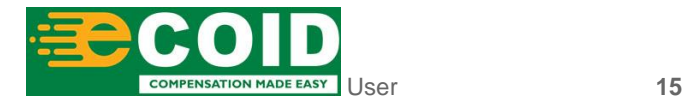

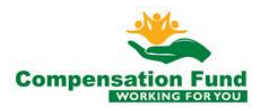